# FUNKCJONALNOŚĆ PORTAL B2B KAMELEON.SQL 7.5.60

W KAMELEON.SQL 7.5.60 została dodana funkcjonalność klasy B2B (na tą funkcjonalność wymagana jest dodatkowa licencja, którą można wykupić w naszej firmie) pozwalająca na pełną integrację Aplikacji z portalem internetowym wspomagającym sprzedaż poprzez Internet. Ponieważ wersja prezentacyjna portalu B2B jest oparta na Frameworku strony www (strona www oparta na bazie Firebir'a z KAMELEON.SQL), to naturalną koleją rzeczy jest wykupienie licencji na obydwie funkcjonalności. Poniżej postaramy się przedstawić podstawowe elementy tego rozwiązania jak i sposób w jaki zostały one w Aplikacji zaimplementowane. Należy podkreślić, iż omawiana funkcjonalności są dostępne w wersjach językowych (wersja podstawowa oczywiście zawiera język polski), w przypadku chęci dodania nowej wersji językowej portalu B2B lub Framework'a strony www należy po prostu wykupić taką funkcjonalność w naszej firmie.

## Spis treści

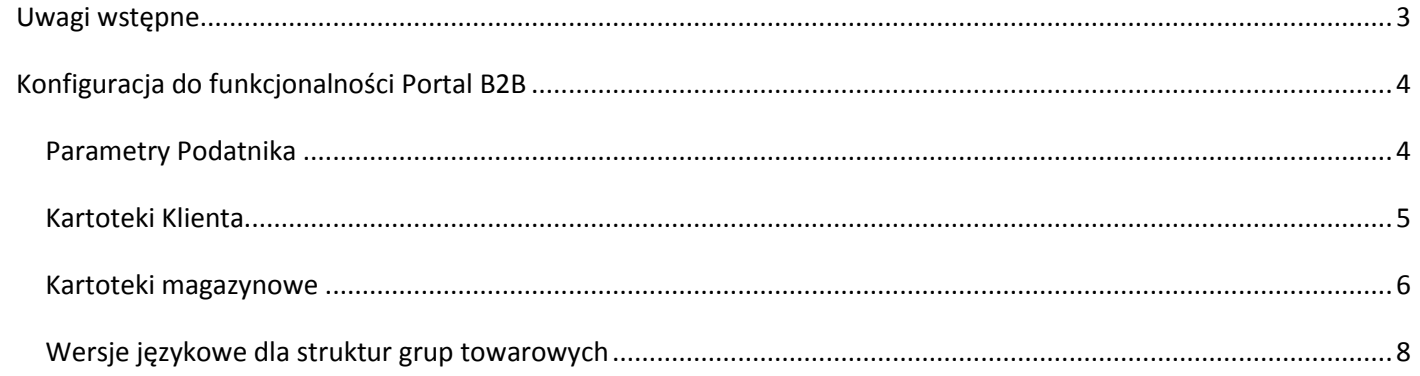

#### <span id="page-2-0"></span>**Uwagi wstępne**

- 1. Działanie portalu B2B jest oparte na synchronizacji w czasie rzeczywistym bazy danych KAMELEON.SQL z bazą danych portalu B2B. Nasza firma umożliwia swoim klientom wykupienie usługi pozwalającej na instalację bazy danych Firebird'a dostępnej poprzez sieć WWW i umożliwienie komunikacji KAMELEON.SQL z bazą danych funkcjonalności B2B w celu prezentowania swojej oferty i dokonywania transakcji po przez Internet używając opisywanej w tym skrypcie możliwości. Możliwe również jest wykonanie wszystkich tych operacji i uruchomienie portalu B2B bez korzystania z naszych serwerów WWW, w tym celu wystarczy aby klient dysponował odpowiednio szybkim łączem i miał dostępną w sieci domenę WWW, do której potencjalni klienci mogli by się logować i dokonywać transakcji z użyciem funkcjonalności B2B (oczywiście musi być tam zainstalowana usługa Firebird'a 2.5, dzięki któremu baza danych będzie pełniła rolę bazy B2B).
- 2. Należy posiadać odpowiednią wersję KAMELEON.SQL (tzn. minimum ver. 7.50.6) z wykupioną funkcjonalnością B2B (w przypadku utrzymywania portalu własnymi siłami, klient otrzyma podstawową wersję kodu źródłowego PHP, którą może dowolnie zgodnie z własnymi potrzebami modyfikować).
- 3. Strona WWW oparta jest na bazie KAMELEON.SQL, co znacznie uprasza jej administrowanie i utrzymanie. Zarządzanie treściami strony jest możliwe z Panelu Administracyjnego Framework'a strony WWW. Można powiedzieć, że nasza propozycja to opracowane przez firme WILKSOFT rozwiązanie CMS oparty na bazie Firebird'a i w pełni zintegrowany z KAMELEON.SQL. Oczywiście istnieje możliwość konfiguracji i rozwoju w dowolnym kierunku elementów zdefiniowanych w naszym Framework'u WWW. Funkcjonalność została zaprojektowana do automatyzacji obsługi wersji językowych. Realizacja wersji w określonym języku jest oparta na KAMELEON.SQL i bazie Krajów i walut. Poniższy zrzut ekranu prezentuje okno, w którym możemy zdefiniować parametry dotyczące współpracy Aplikacji z omawianymi funkcjonalnościami.

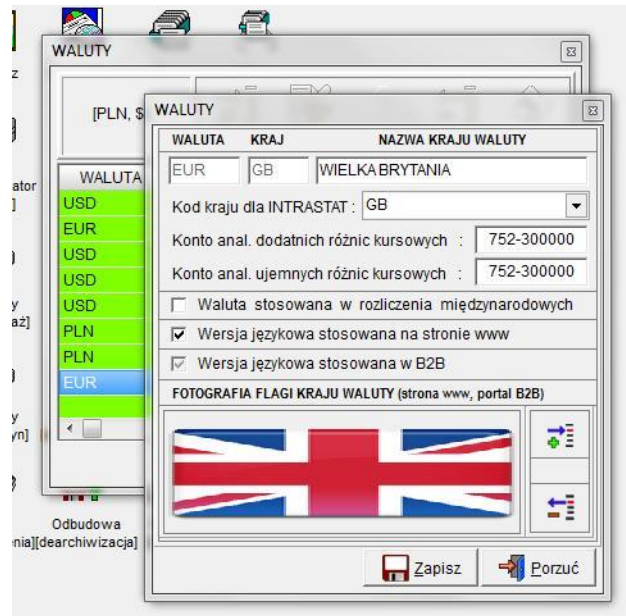

## <span id="page-3-0"></span>**Konfiguracja do funkcjonalności Portal B2B**

#### <span id="page-3-1"></span>**Parametry Podatnika**

1. Konfigurację funkcjonalności B2B należy rozpocząć od określenia danych związanych z lokalizacją bazy B2B, podaniem nazwy i hasła użytkownika autoryzowanego do logowania się do bazy oraz określeniem listy adresów (WAN) IP, z których można logować się do baz danych B2B/WWW. Informacje te należy podać w zakładce: Parametry Podatnika / Środowisko / B2B.

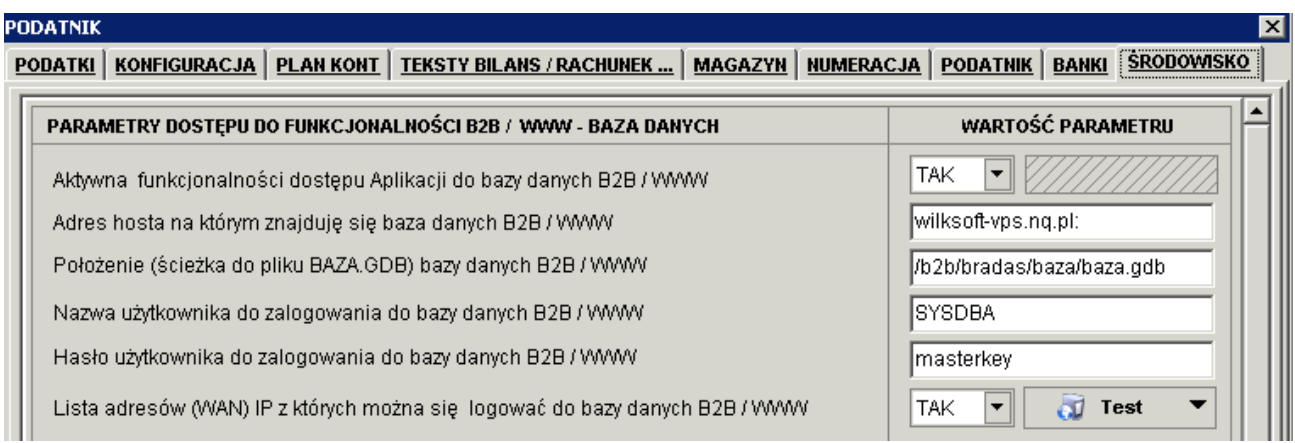

2. W tej samej zakładce należy również określić, jakie dane mają podlegać synchronizacji w czasie rzeczywistym oraz - w razie potrzeby - zmodyfikować domyślne wartości częstotliwości i zakresu synchronizacji zamówień klientów, a także określić listę adresów (LAN) IP, z których można synchronizować bazę danych B2B / WWW.

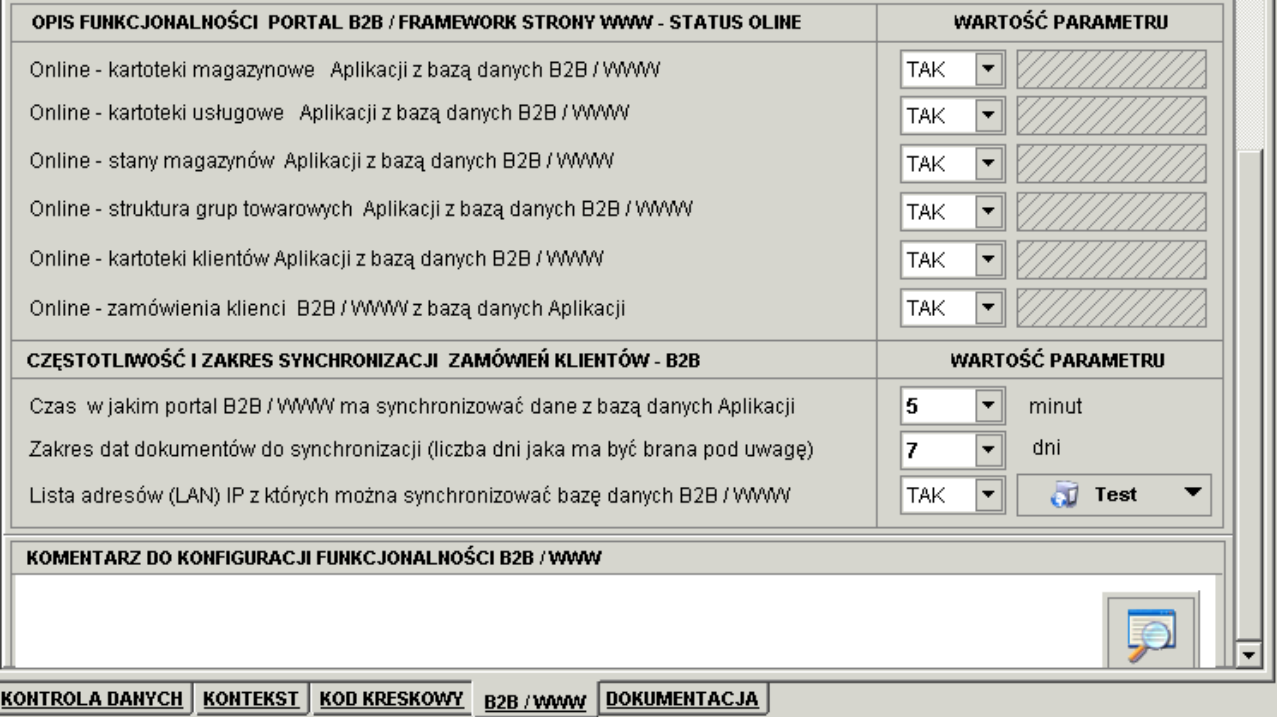

## <span id="page-4-0"></span>**Kartoteki Klienta**

Możliwość parametryzowania dostępu określonej kartoteki klienta do poszczególnych opcji B2B możemy dokonać w zakładce Kartoteki Klienta – jak na poniższym zrzucie ekranu.

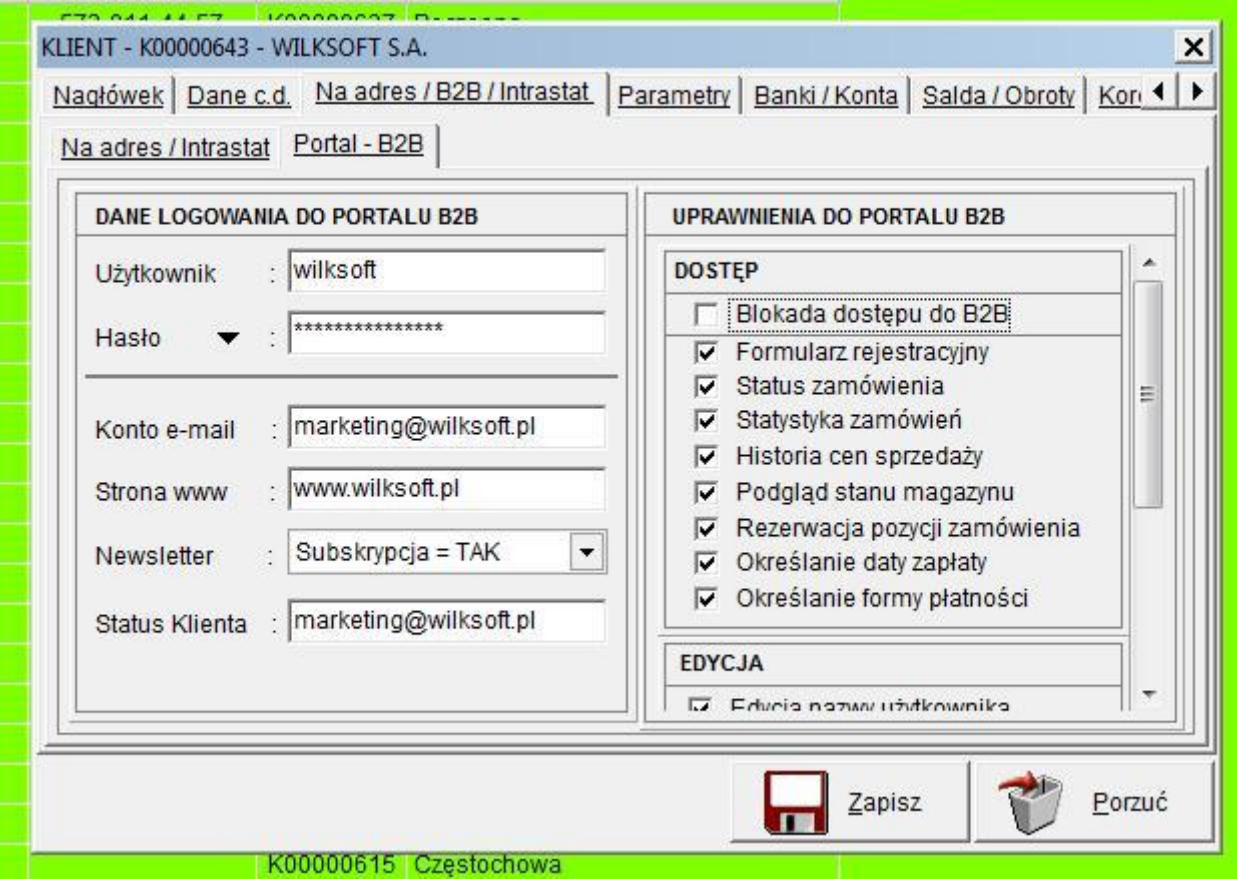

### <span id="page-5-0"></span>**Kartoteki magazynowe**

W kartotekach magazynowych dodaliśmy zakładki B2B jak widać na poniższym zrzucie ekranu.

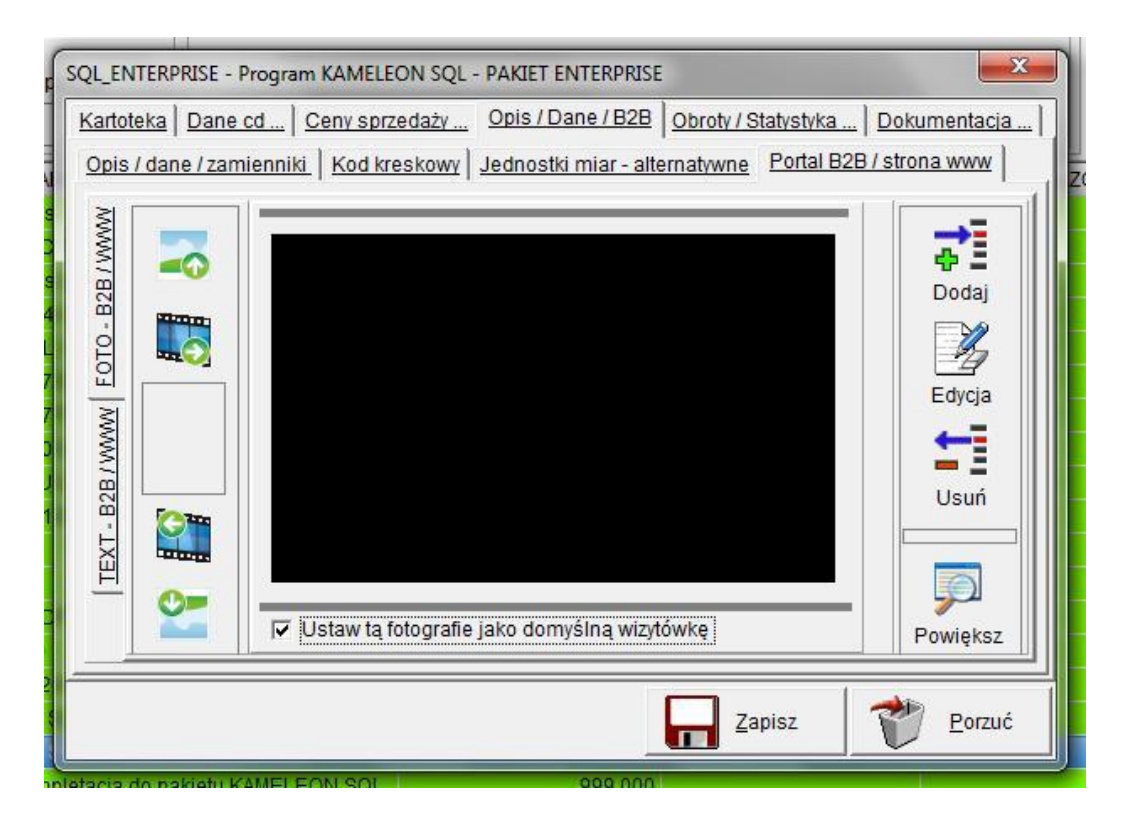

W zakładce mamy możliwość dodania, edycji, usunięcia zdjęcia w najbardziej popularnych formatach \*.jpg;\*.gif;\*.bmp;\*.png. Mamy możliwość dodania dowolnej ilości zdjęć, są one przechowywane w binarnym formacie w bazie danych KAMELEON.SQL (dodanie zdjęć nie ma wpływu na wydajność bazy danych, natomiast oczywistym jest, że ma związek ze wzrostem jej rozmiaru).

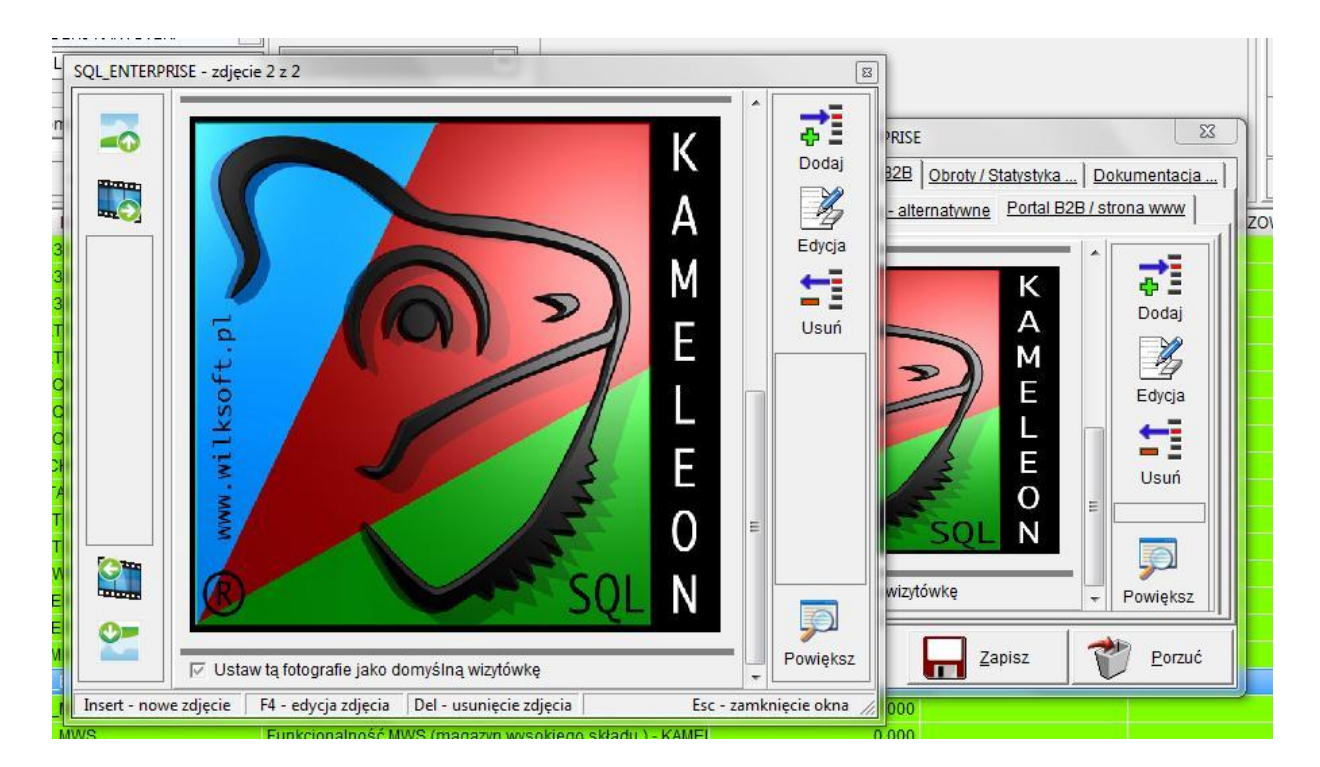

Poniżej pokazana zakładka służy do przechowywania wersji językowych (z zachowaniem kodowania znaków specjalnych, dane są przechowywane w formacie Unicode). Dla poniższego przykładu zaprezentujemy tekst w polskiej wersji językowej. Tekst formatujemy przy użyciu prostego edytora wizualnego.

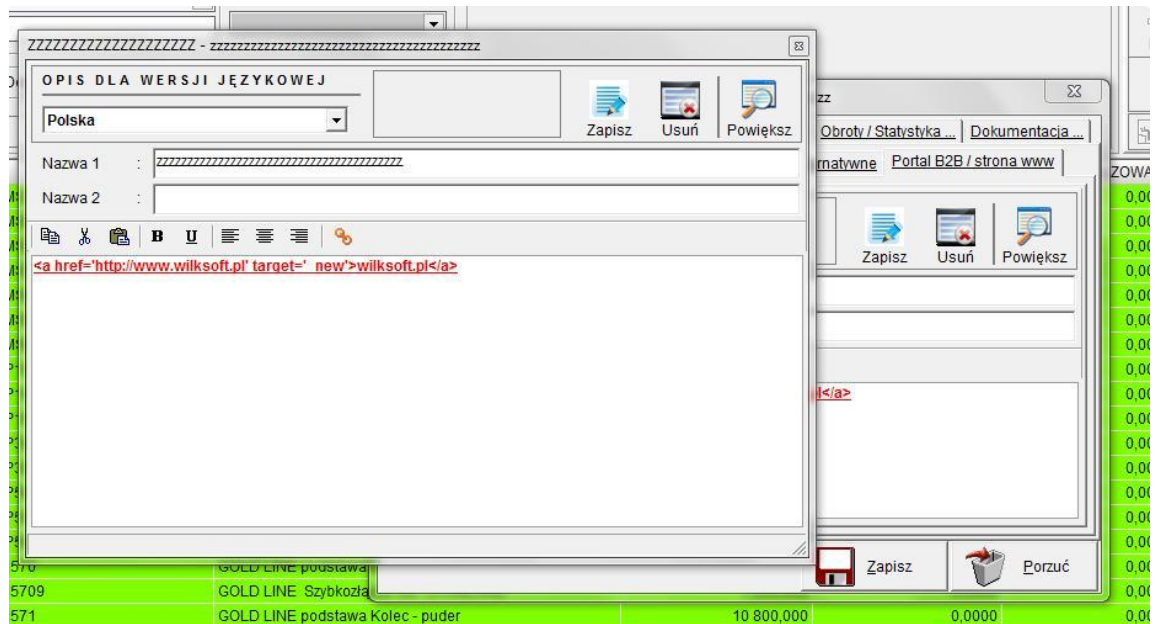

Tekst w rosyjskiej wersji językowej.

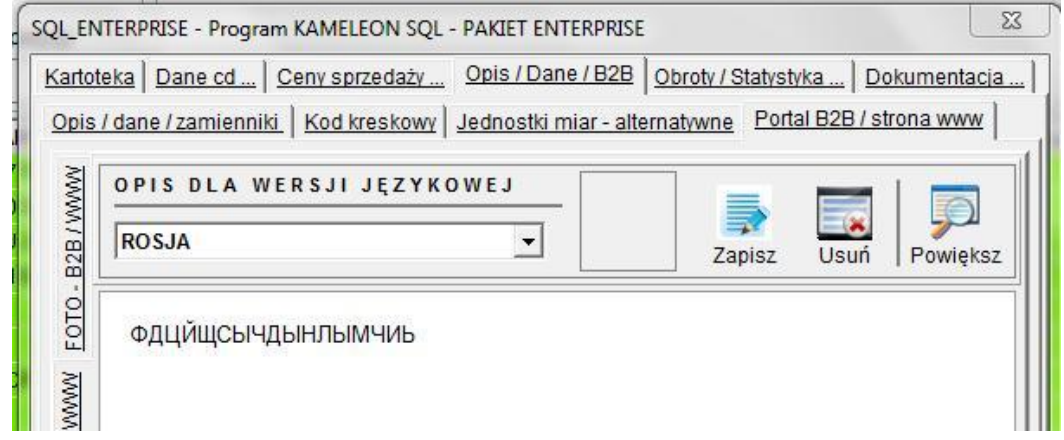

#### <span id="page-7-0"></span>**Wersje językowe dla struktur grup towarowych**

Aby utworzyć wersję językowe dla struktury grup towarowych należy w przeglądarce grup towarowych uaktywnić menu (prawy klawisz myszy) jak na poniższym zrzucie ekranu.

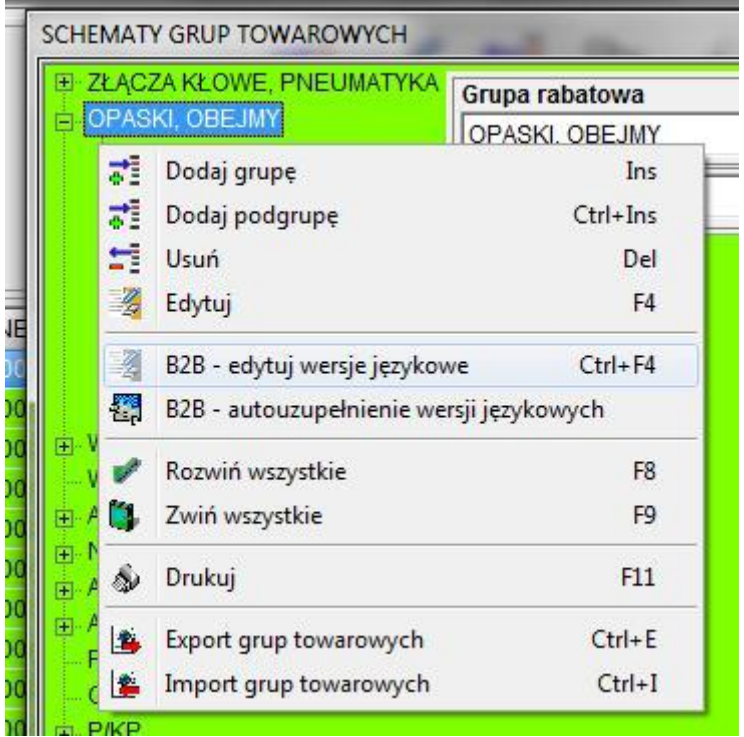

Następnym krokiem jest wybranie z menu pozycji:

#### **B2B – edytuj wersje językowe**

Na ekranie pojawi się okno pozwalające na wybranie określonego języka i wpisanie nazwy grupy towarowej. Należy także określić, czy dana grupa towarowa ma być widoczna na stronach Portalu B2B oraz podać jej pozycję na liście.

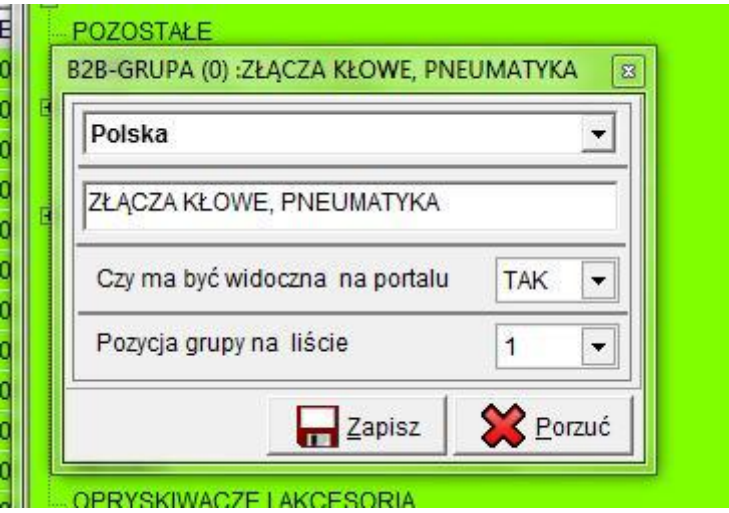

Dodatkowo w menu mamy pozycję:

#### **B2B – autouzupełnienie wersji językowych**

Pozycja ta pozwala na automatyczne wygenerowanie opisów w języku polskim dla wszystkich wersji językowych (w przypadku zmiany języka na stronie www i braku opisu w wybranym języku, zawsze pokaże się nam tekst w języku polskim, jeśli użyjemy tej procedury).